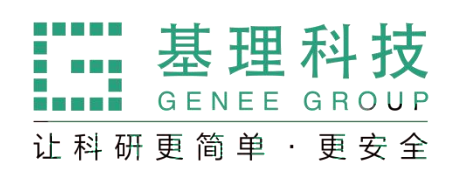

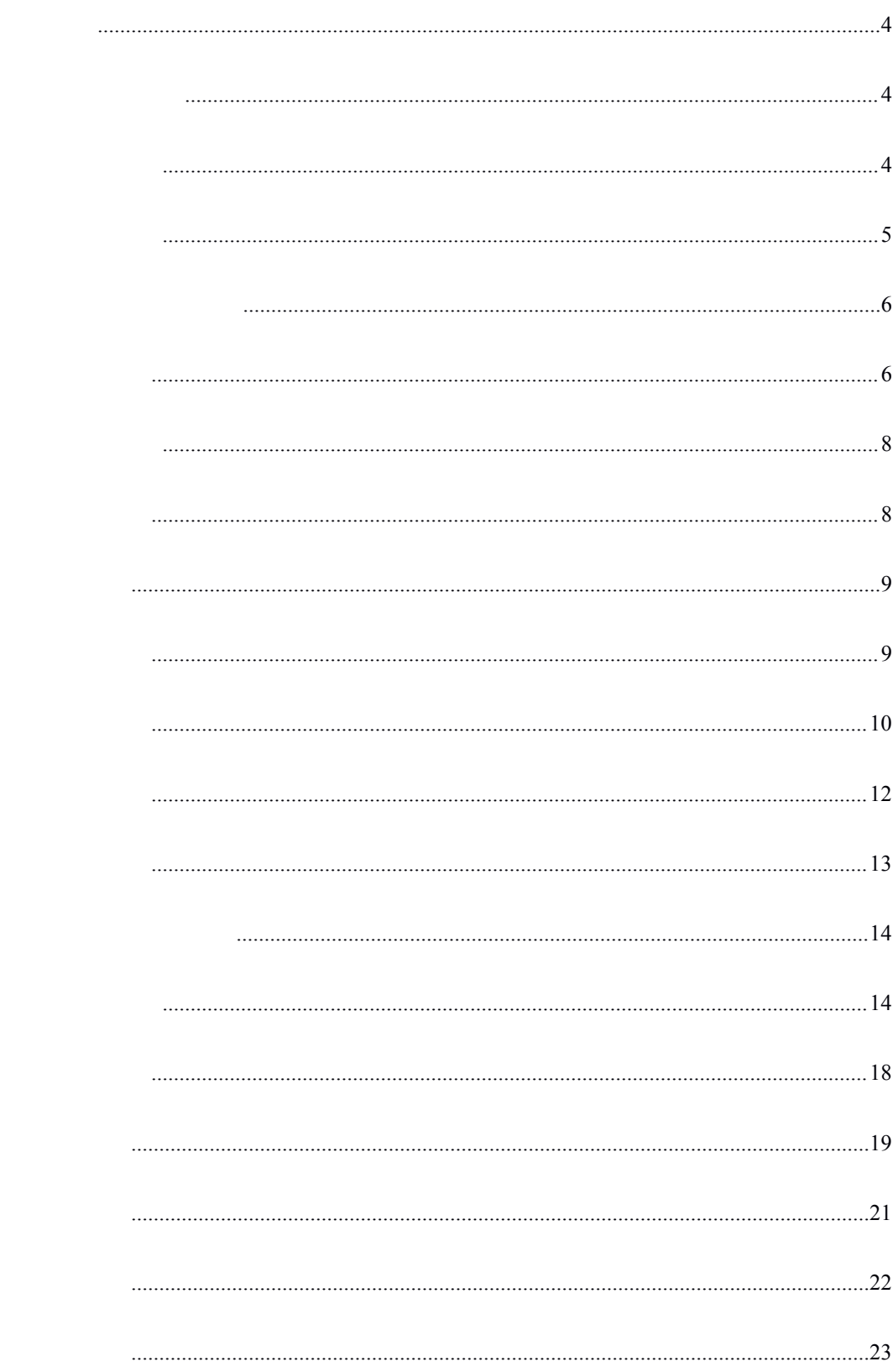

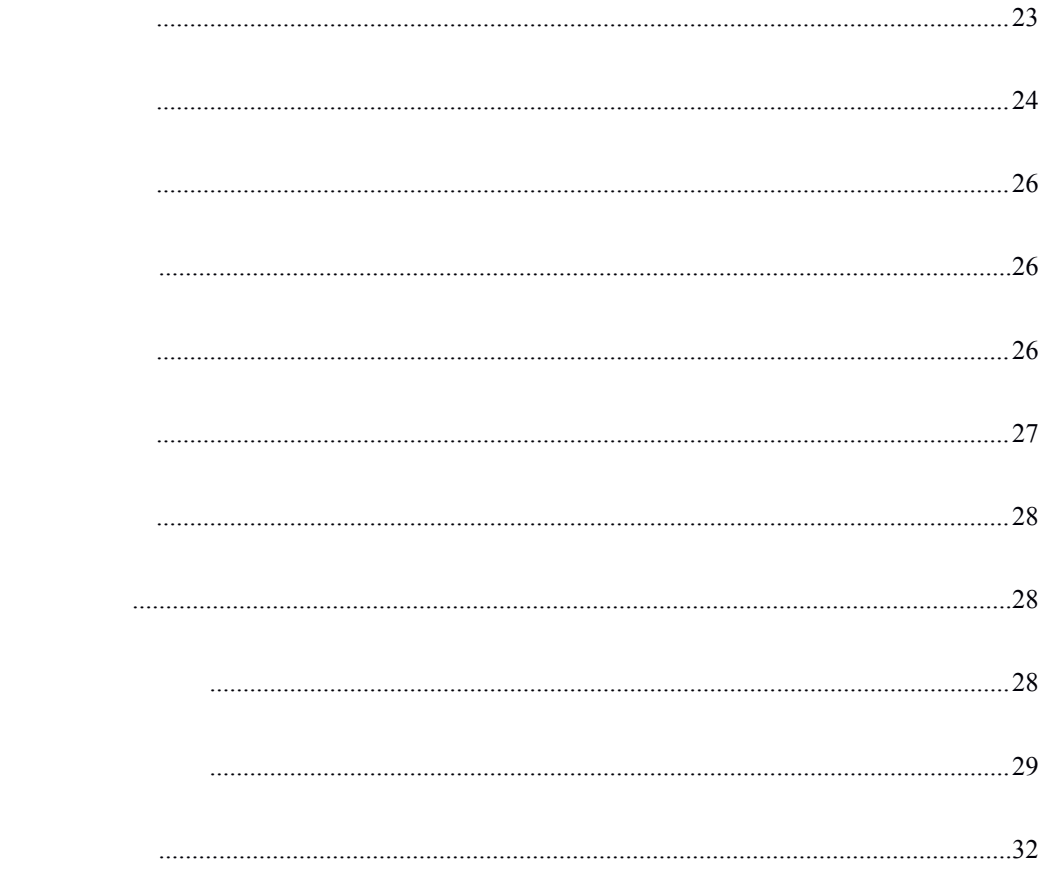

<span id="page-3-1"></span><span id="page-3-0"></span>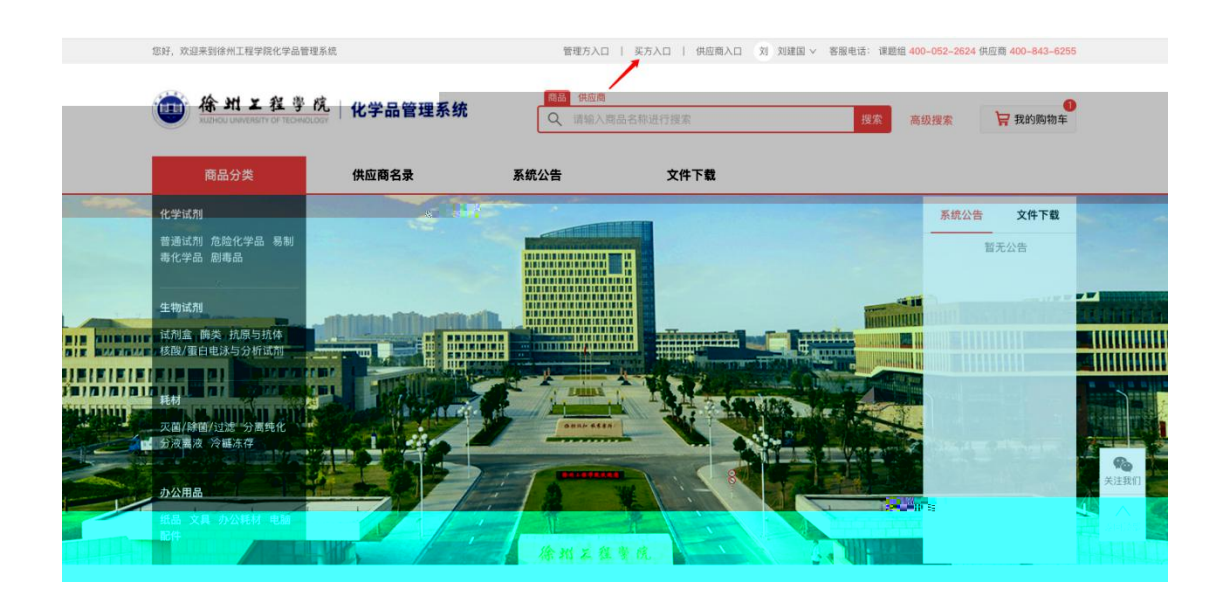

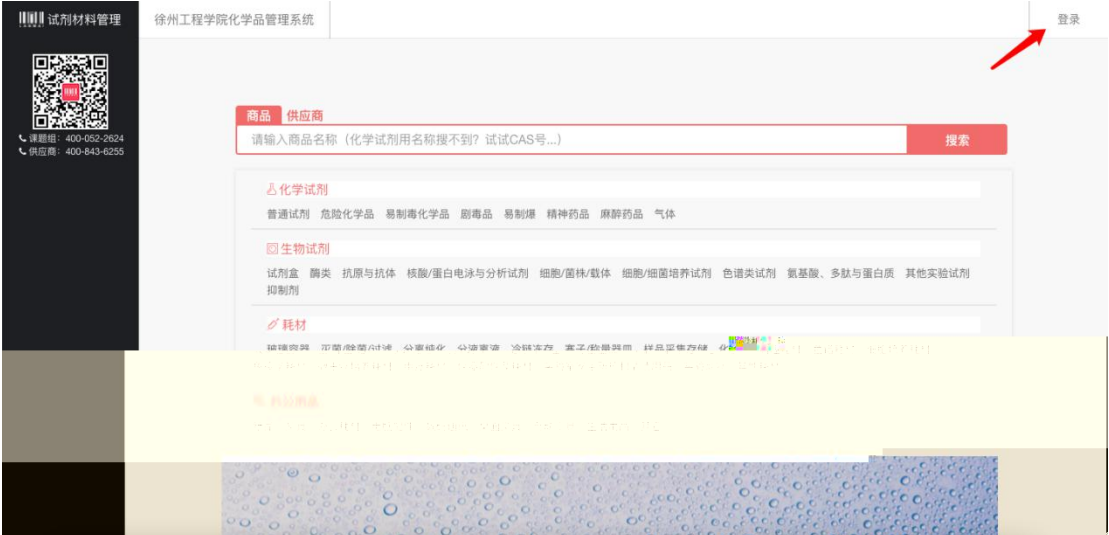

<span id="page-4-0"></span>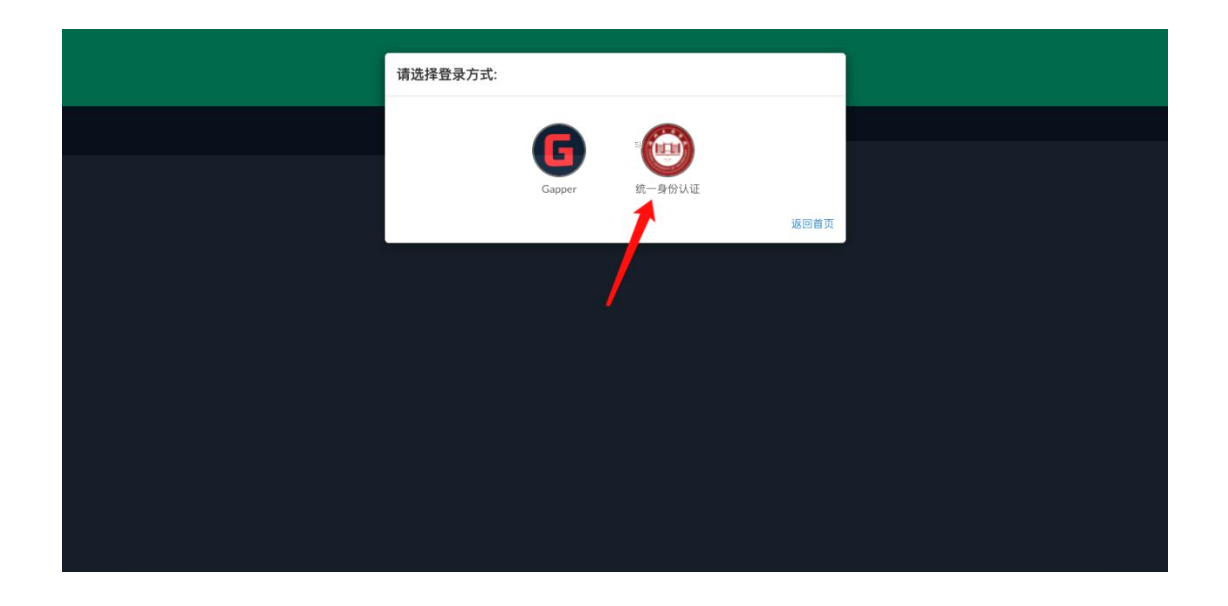

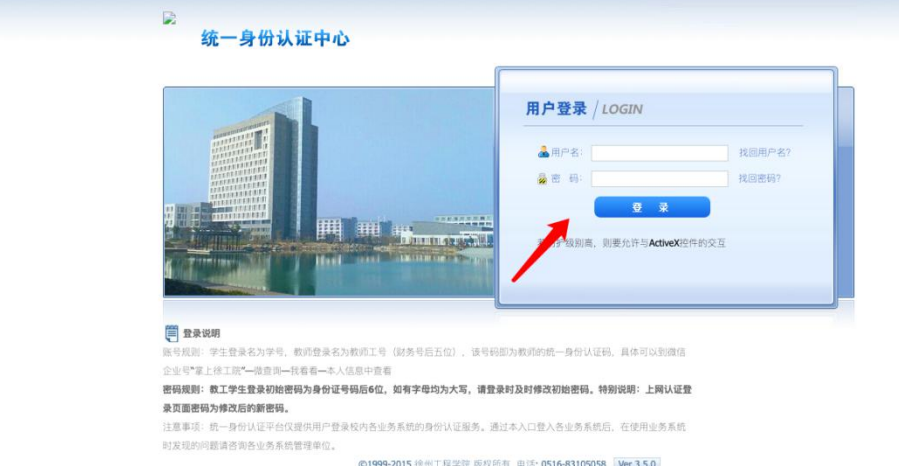

©1999-2015 徐州工程学院 版权所有 电话: 0516-83105058 Ver 3.5.0

<span id="page-5-1"></span><span id="page-5-0"></span>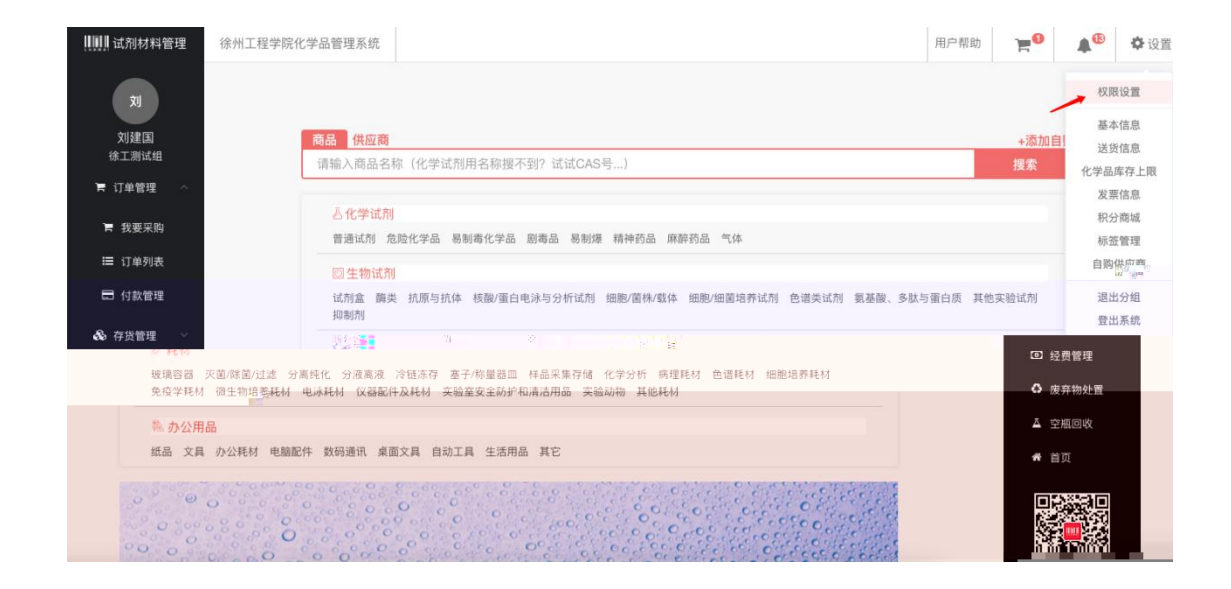

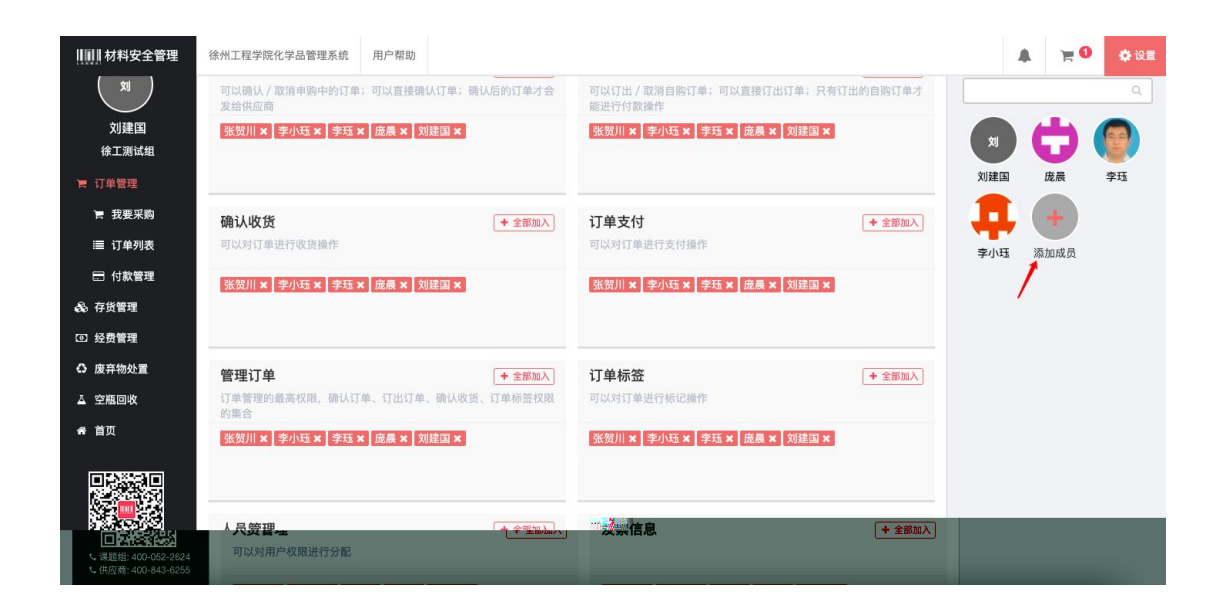

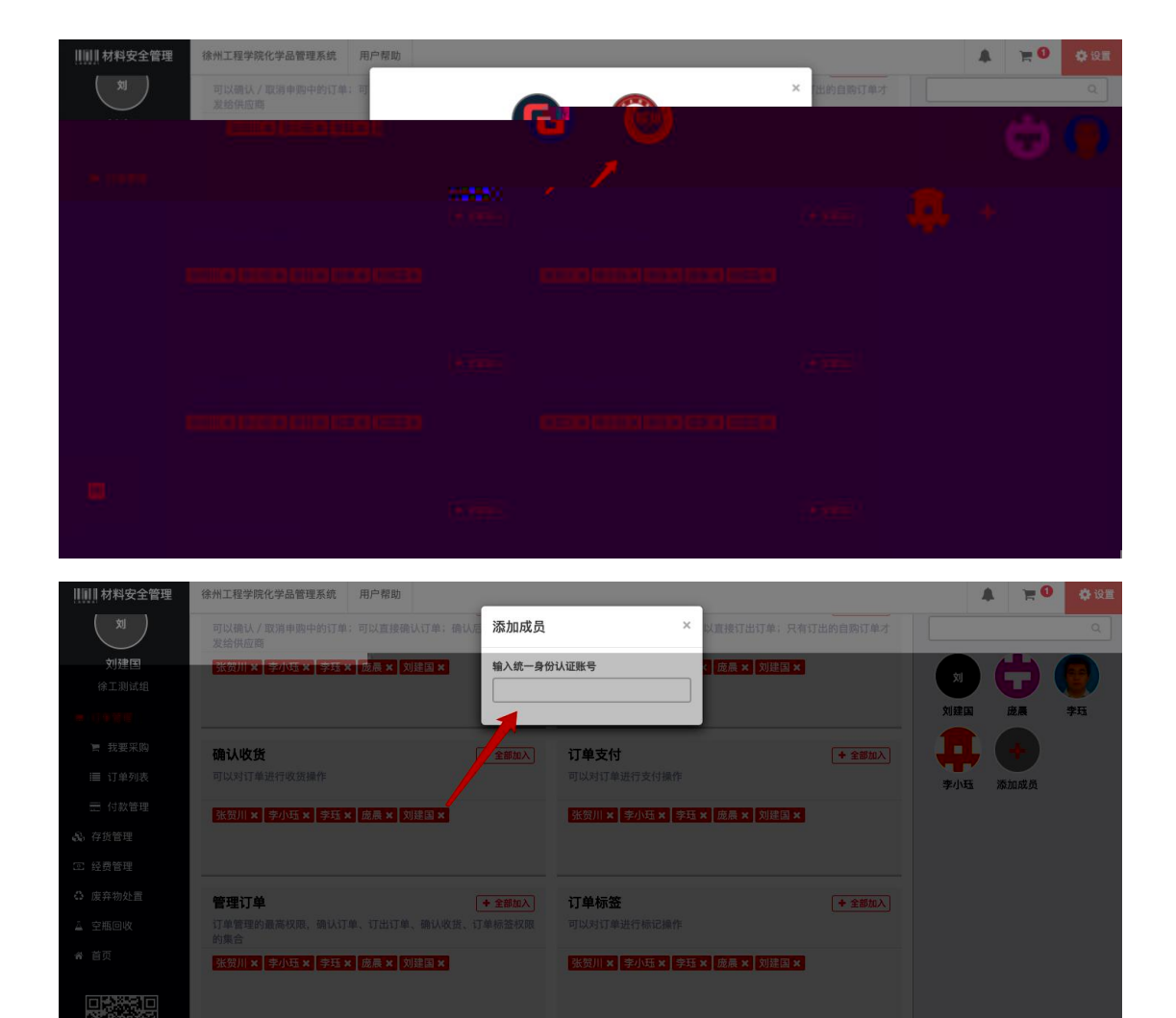

**← 全部加入 发票信息** 

人员管理

<span id="page-7-0"></span>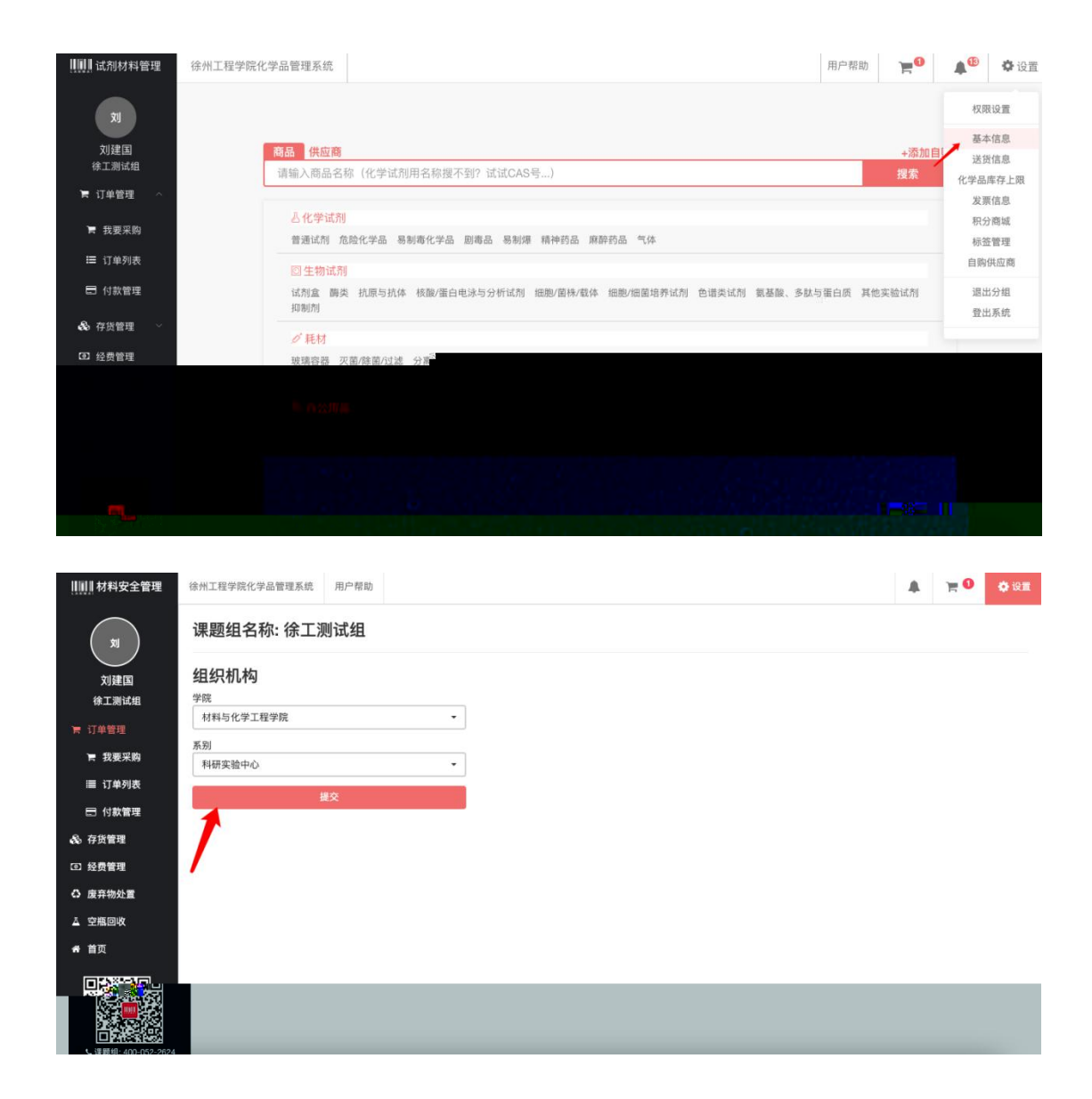

<span id="page-8-1"></span><span id="page-8-0"></span>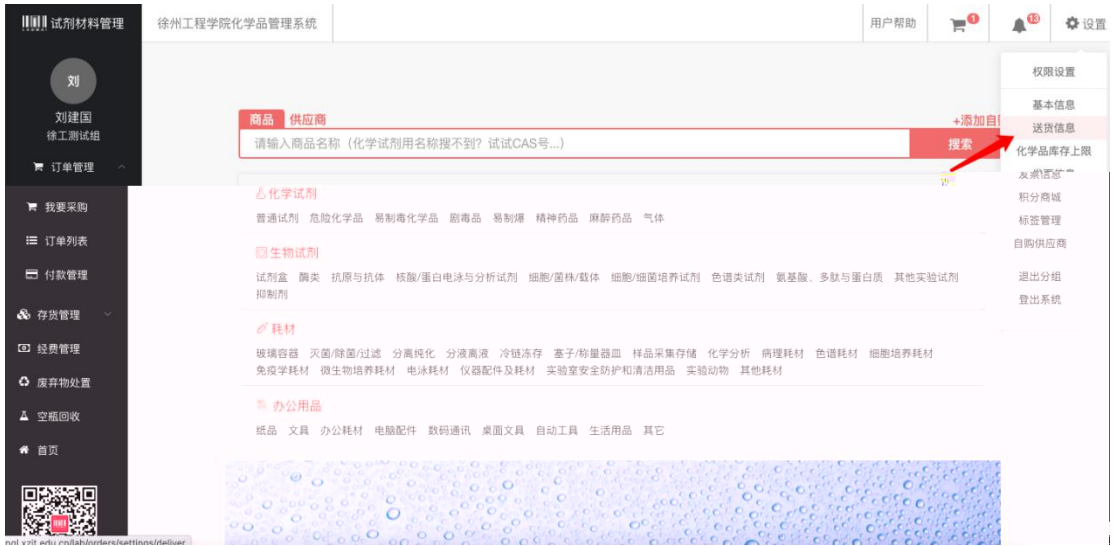

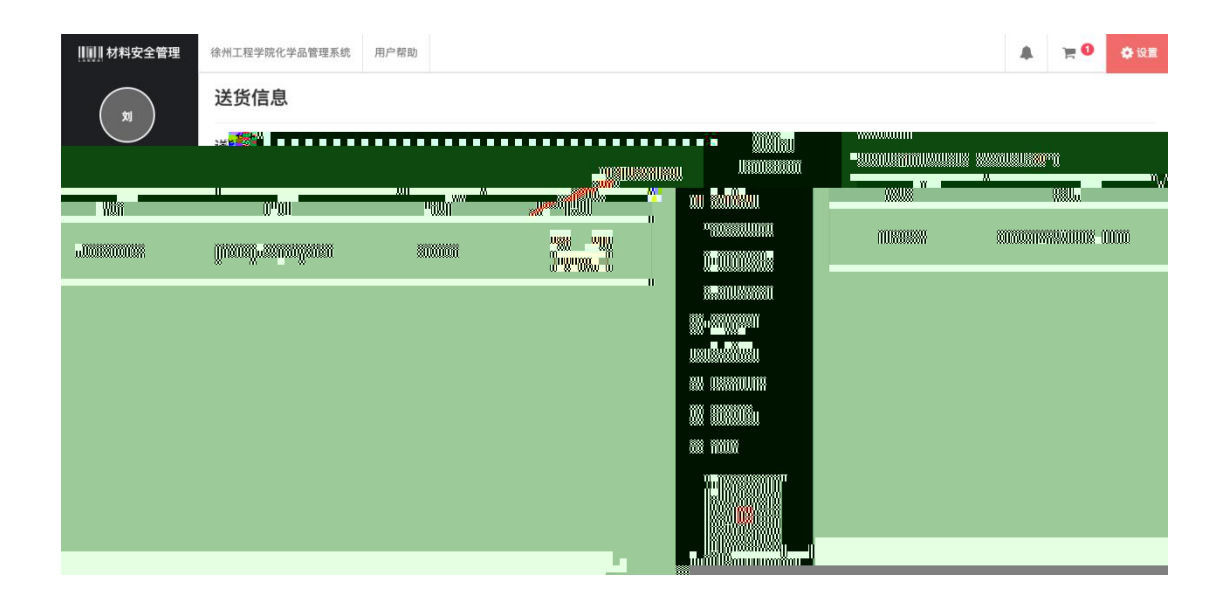

<span id="page-9-0"></span>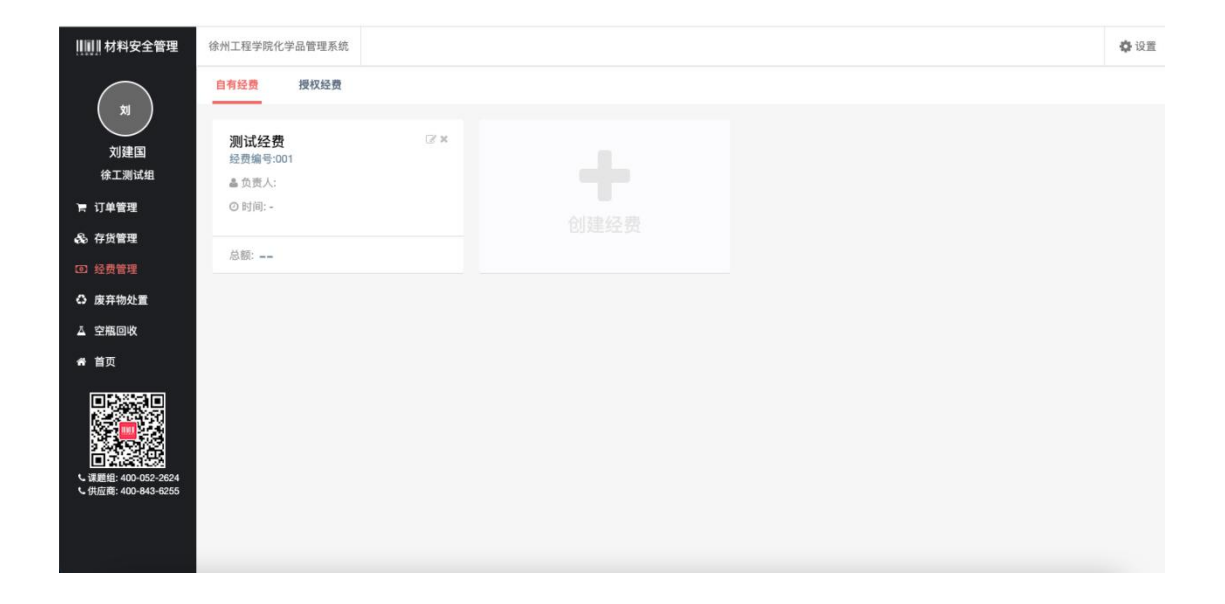

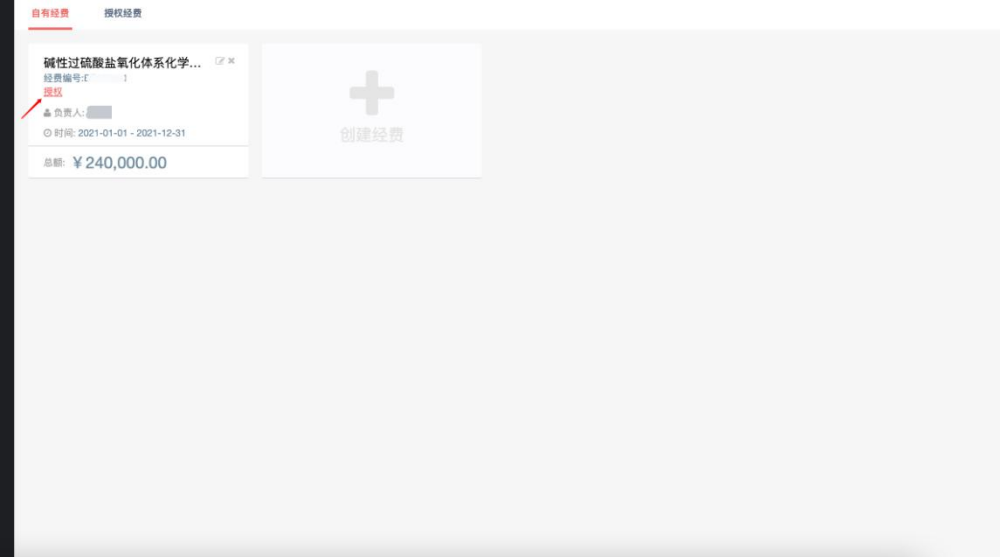

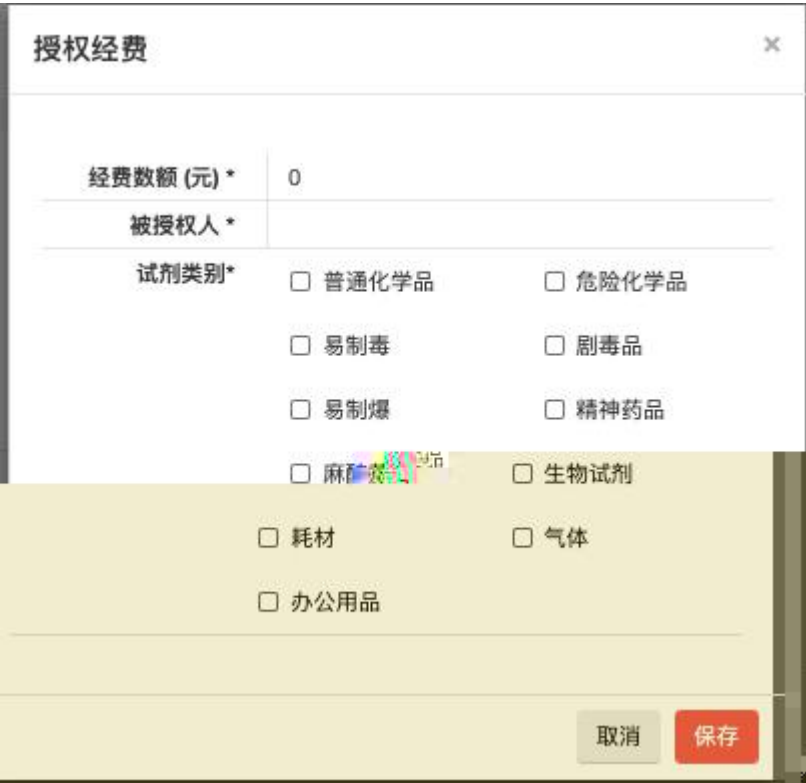

<span id="page-11-0"></span>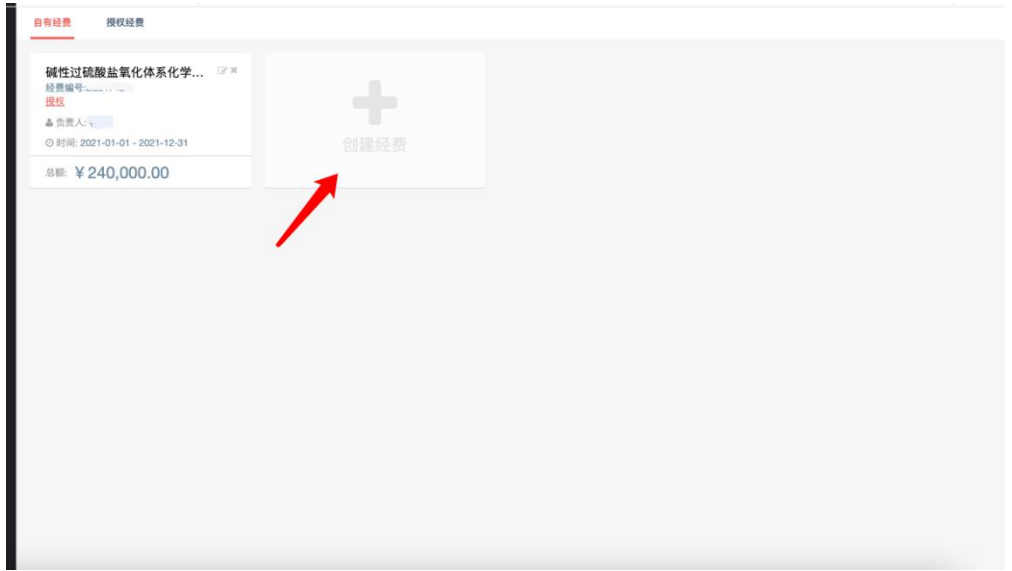

新增经费

 $\times$ 

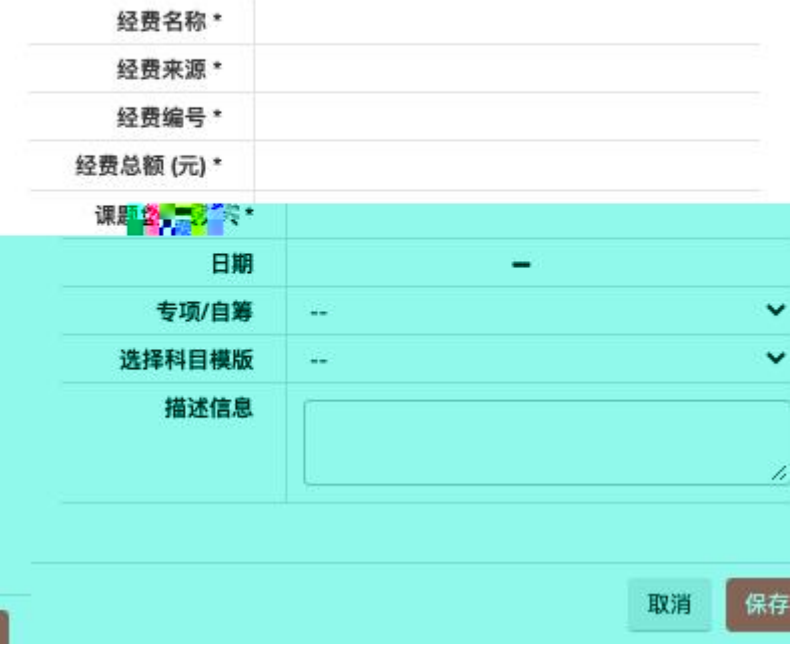

<span id="page-12-0"></span>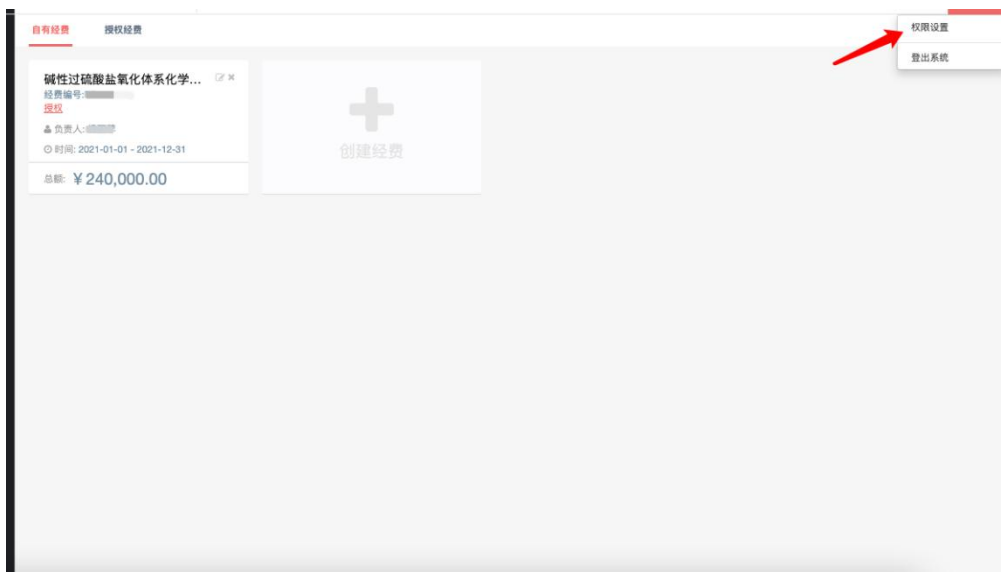

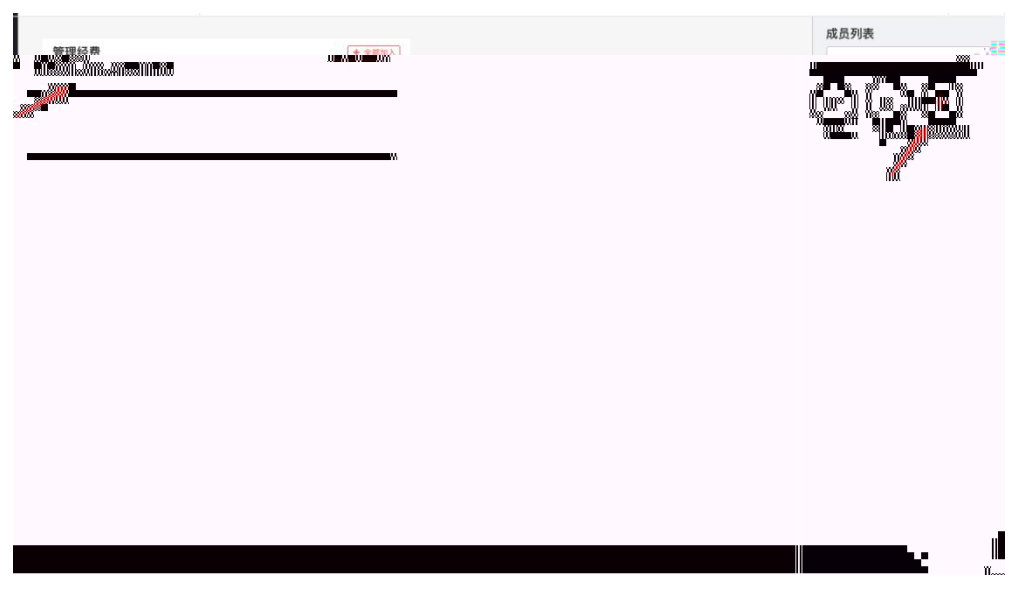

<span id="page-13-1"></span><span id="page-13-0"></span>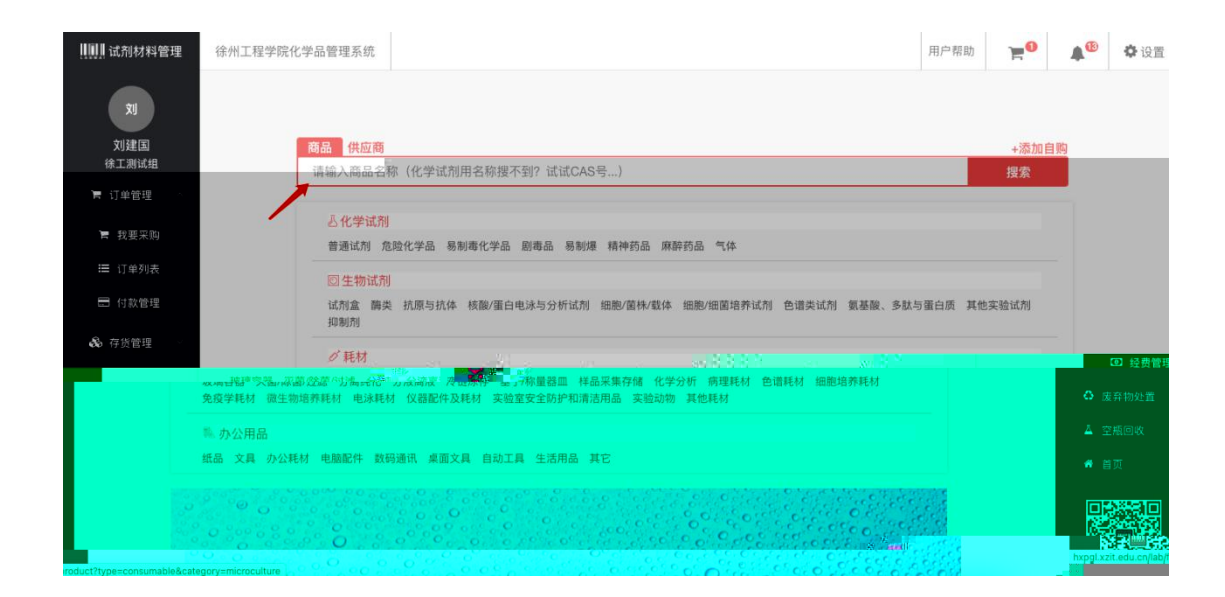

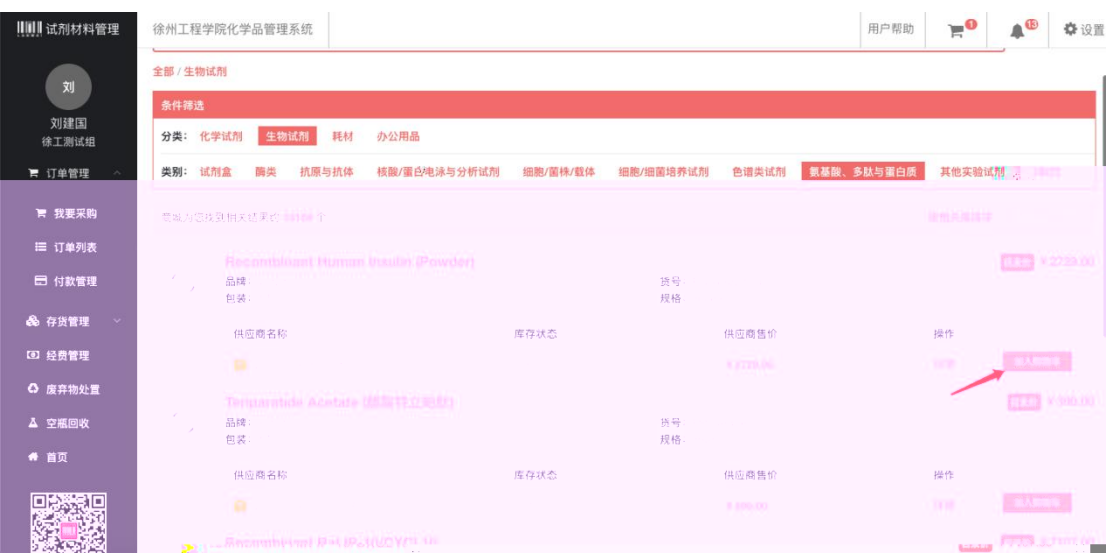

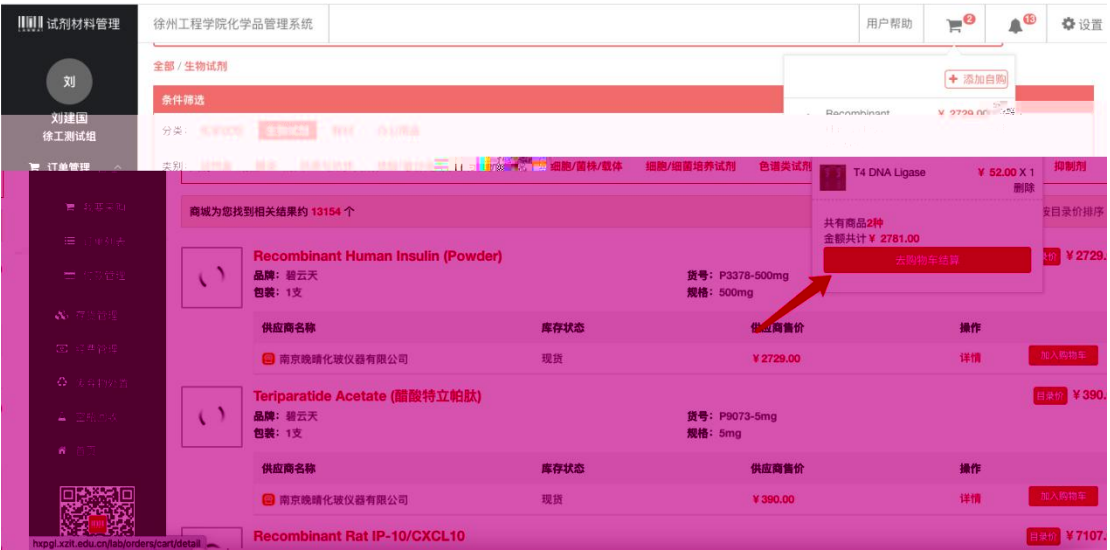

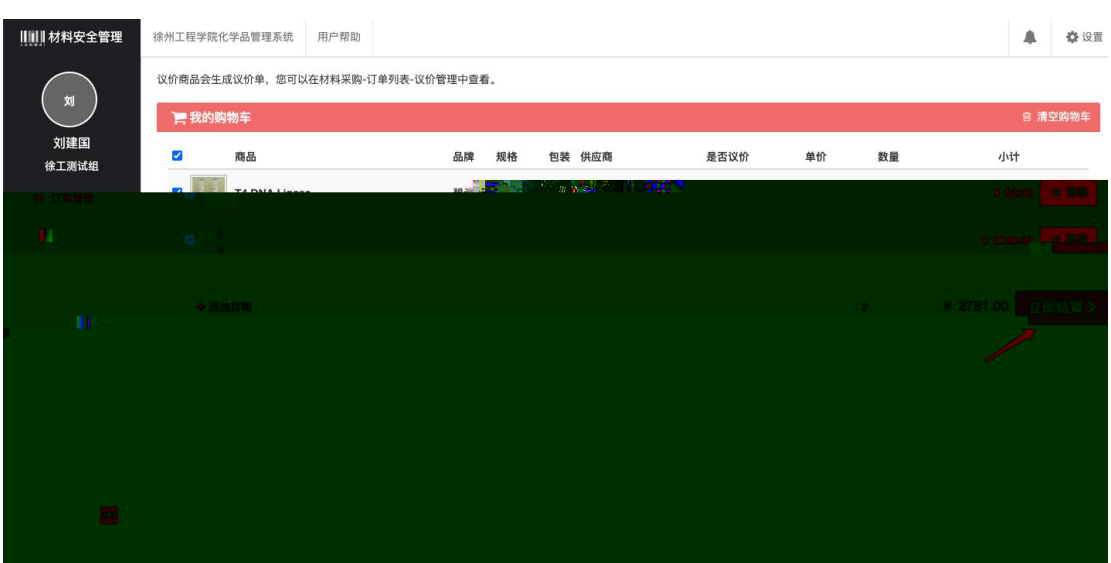

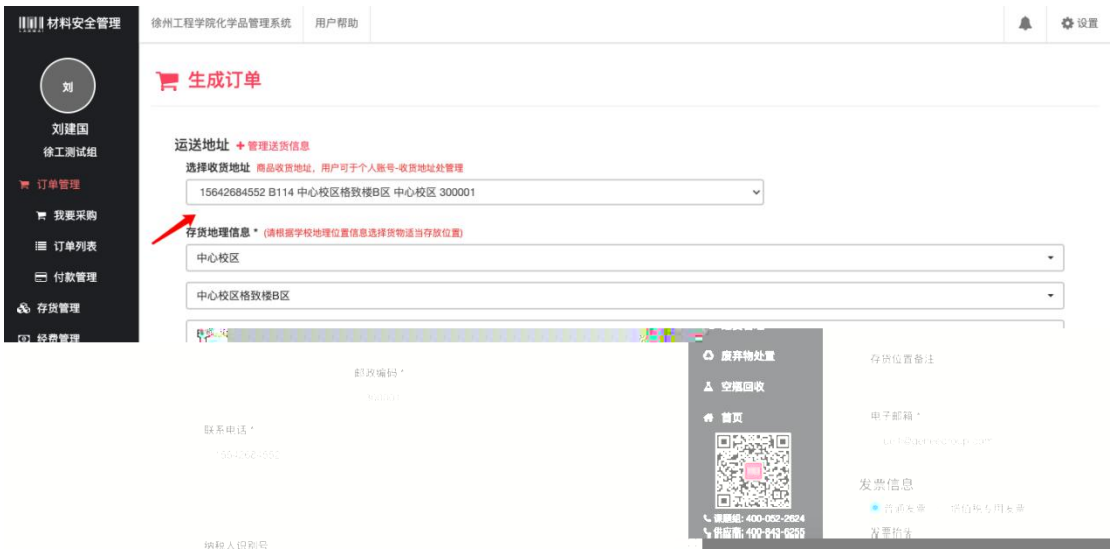

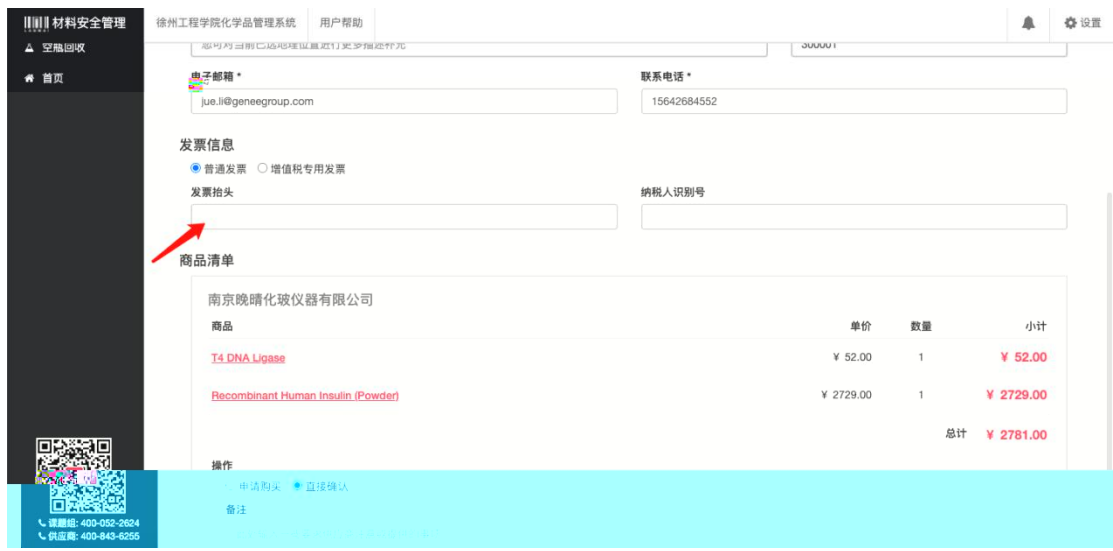

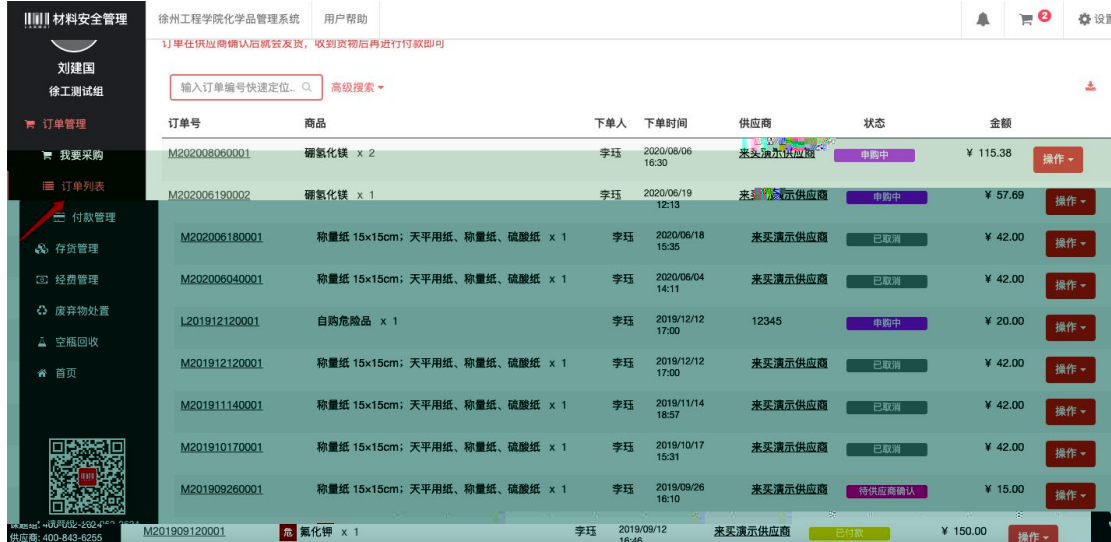

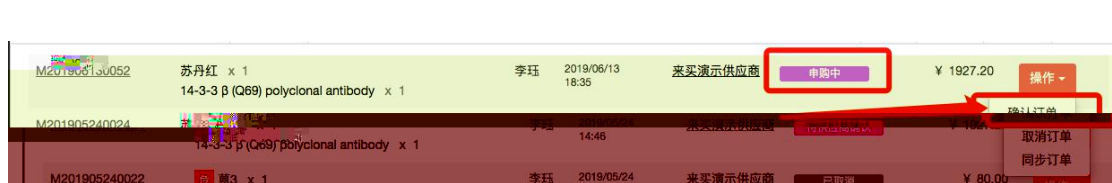

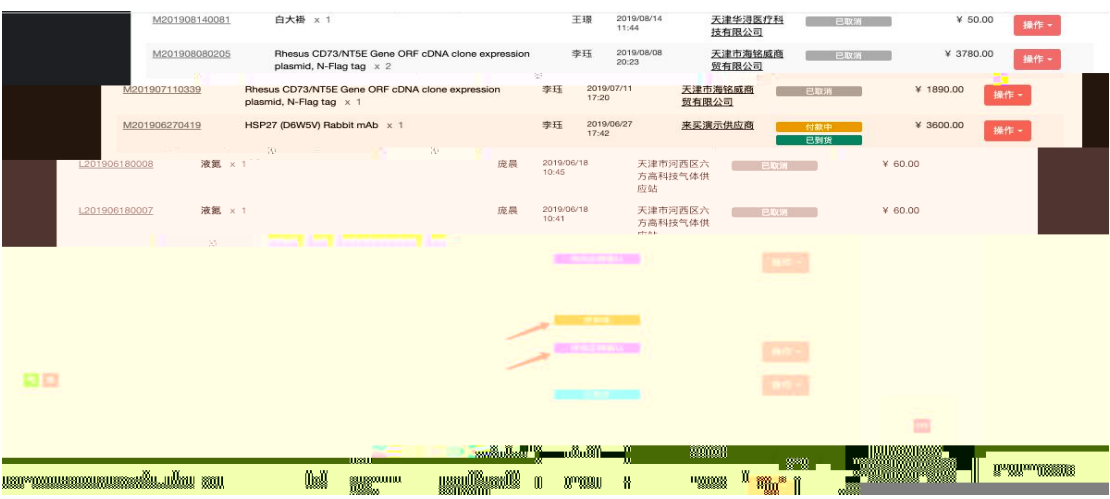

<span id="page-17-0"></span>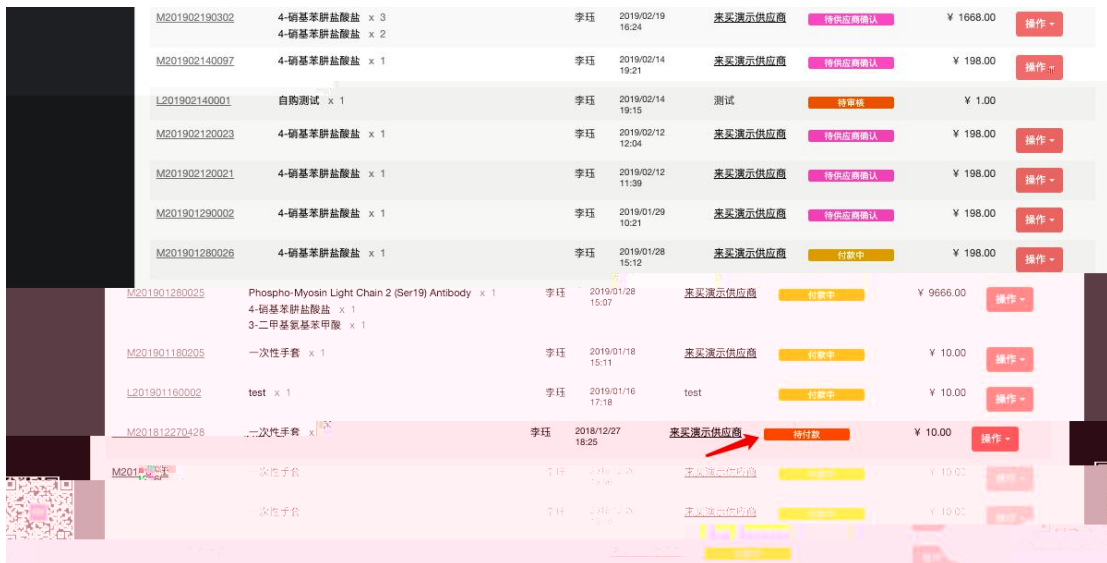

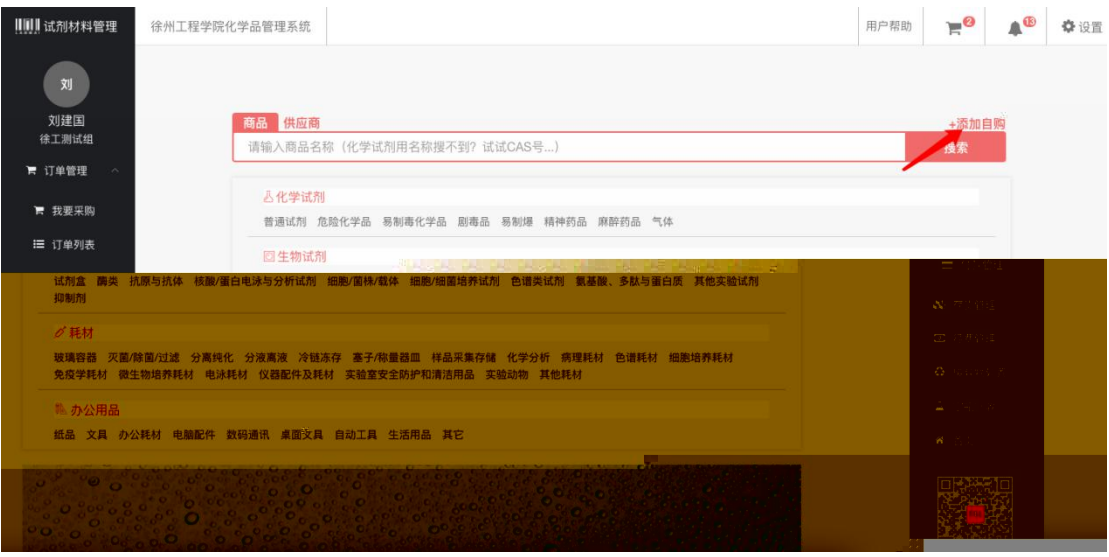

<span id="page-18-0"></span>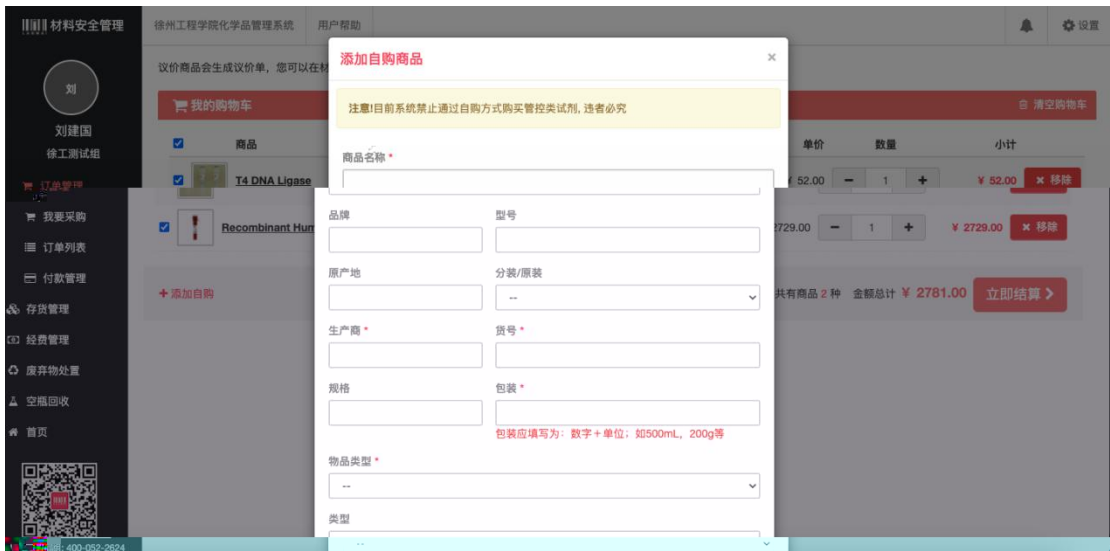

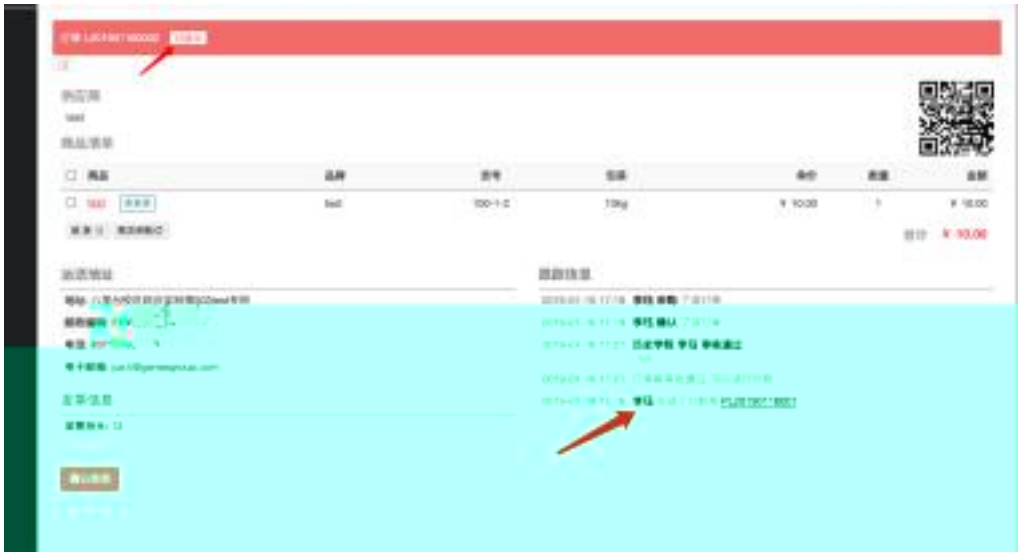

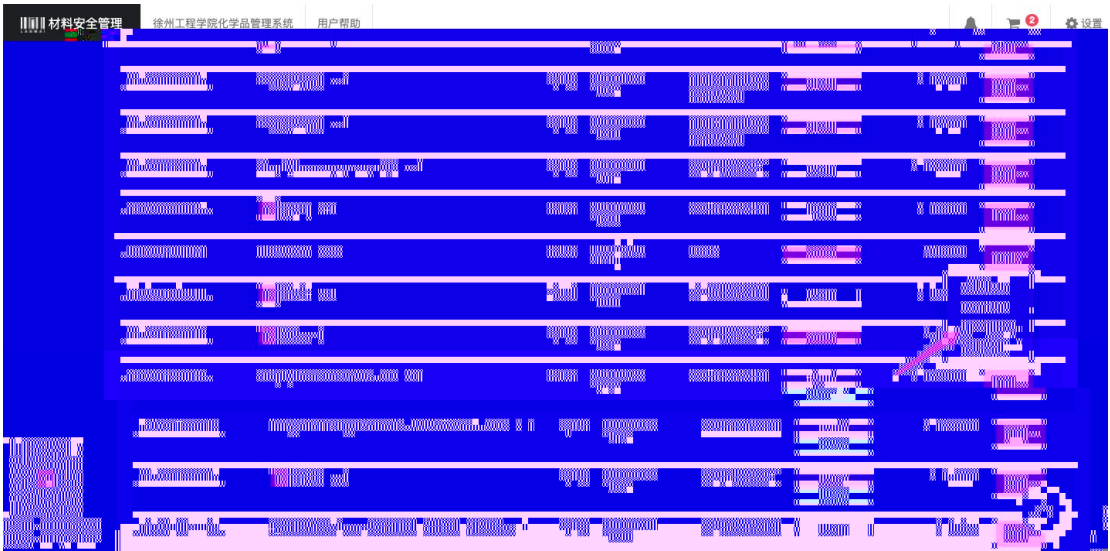

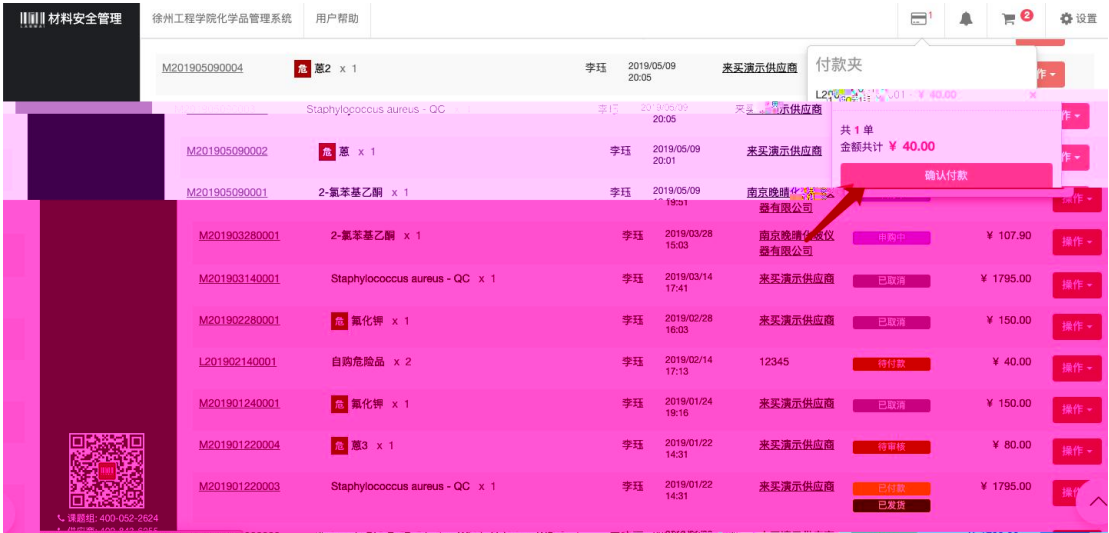

<span id="page-20-0"></span>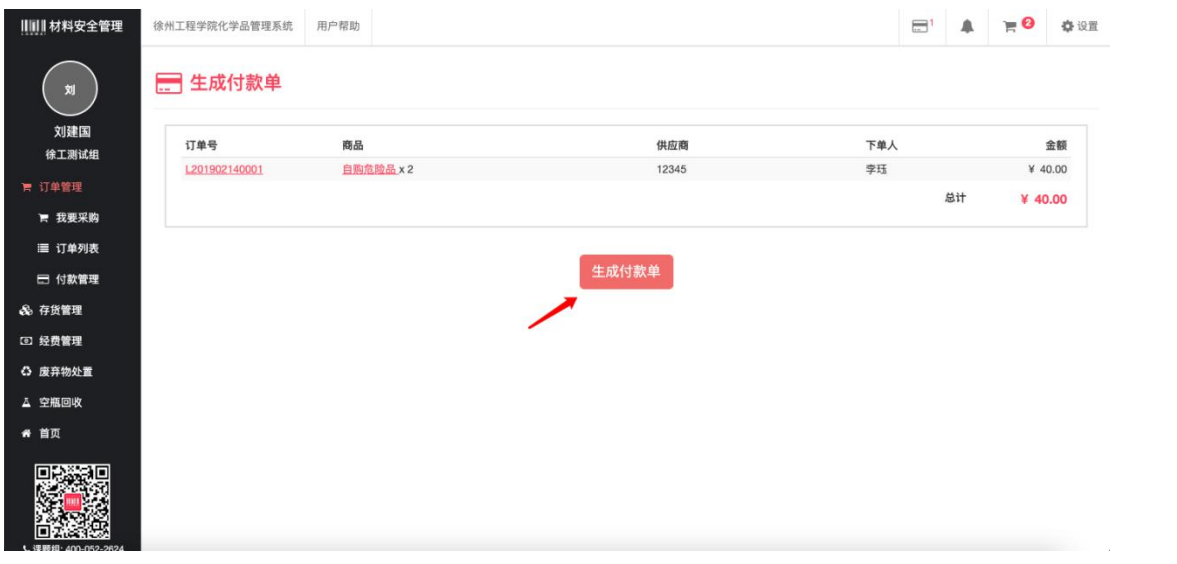

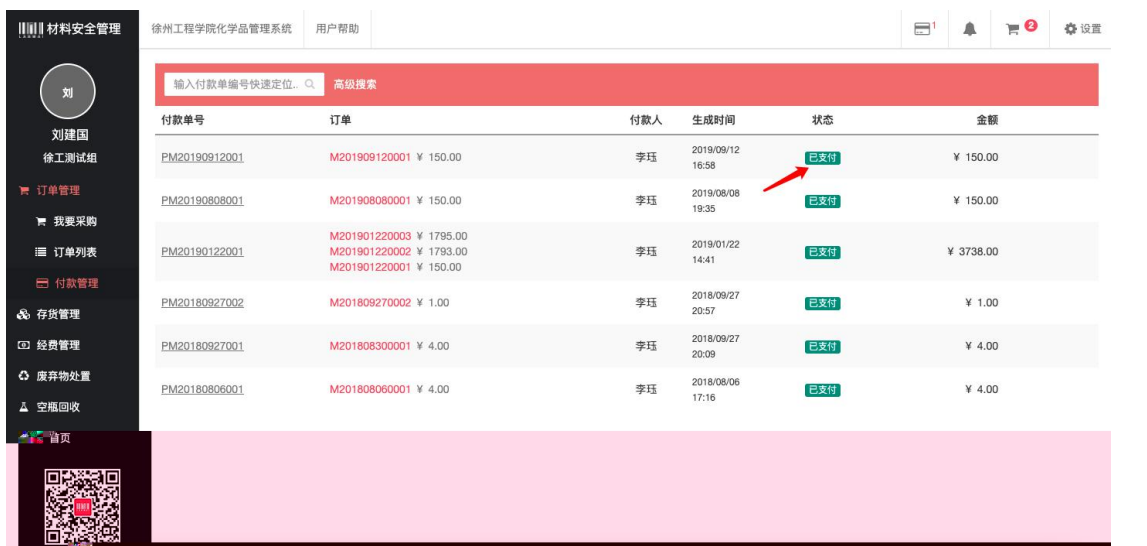

<span id="page-21-0"></span>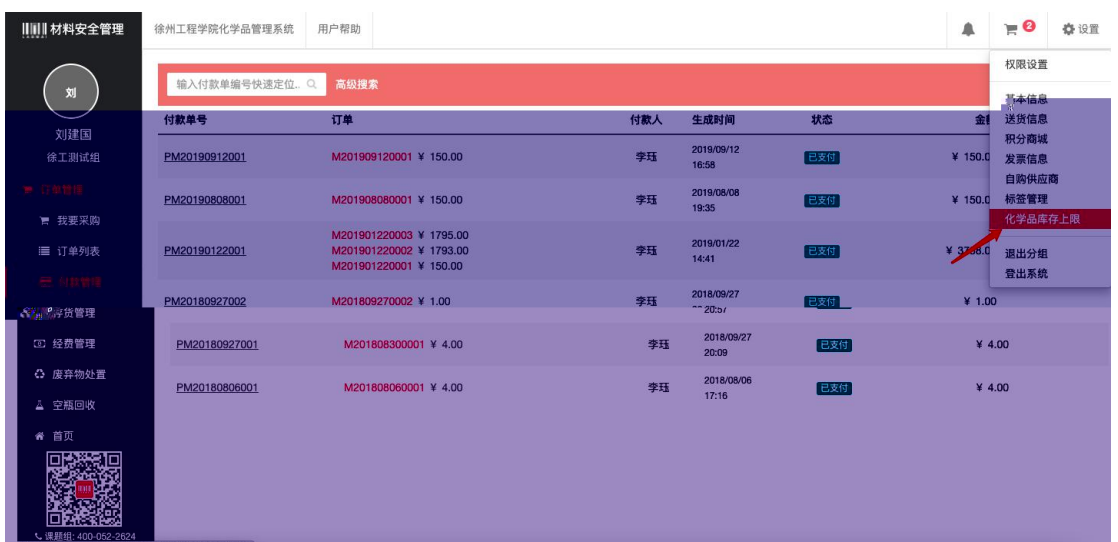

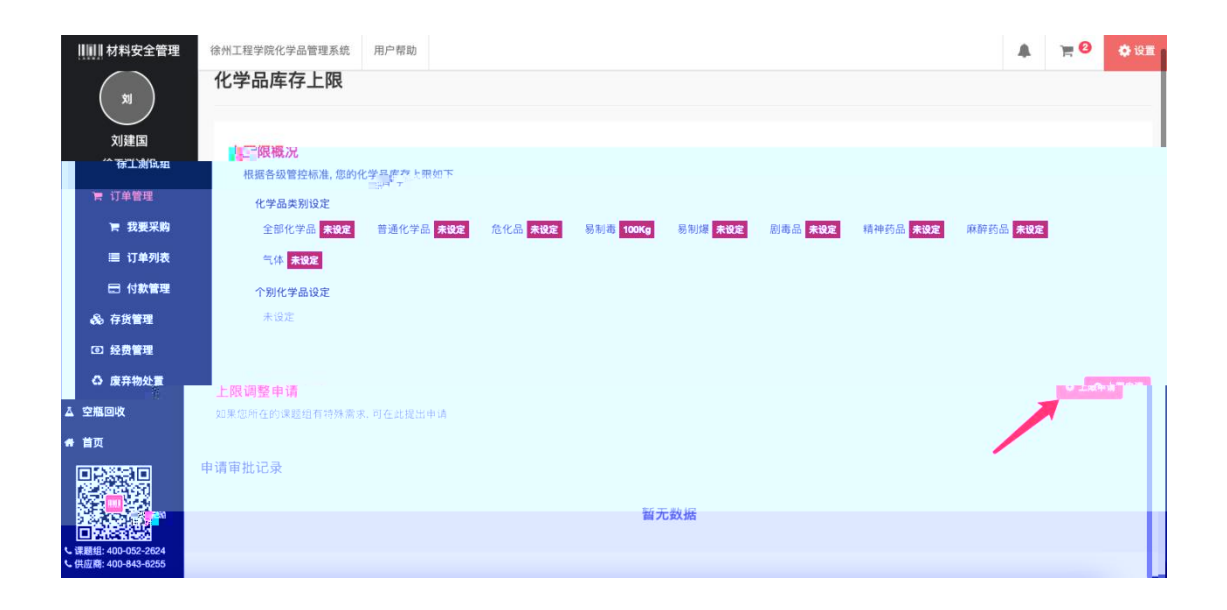

<span id="page-22-1"></span><span id="page-22-0"></span>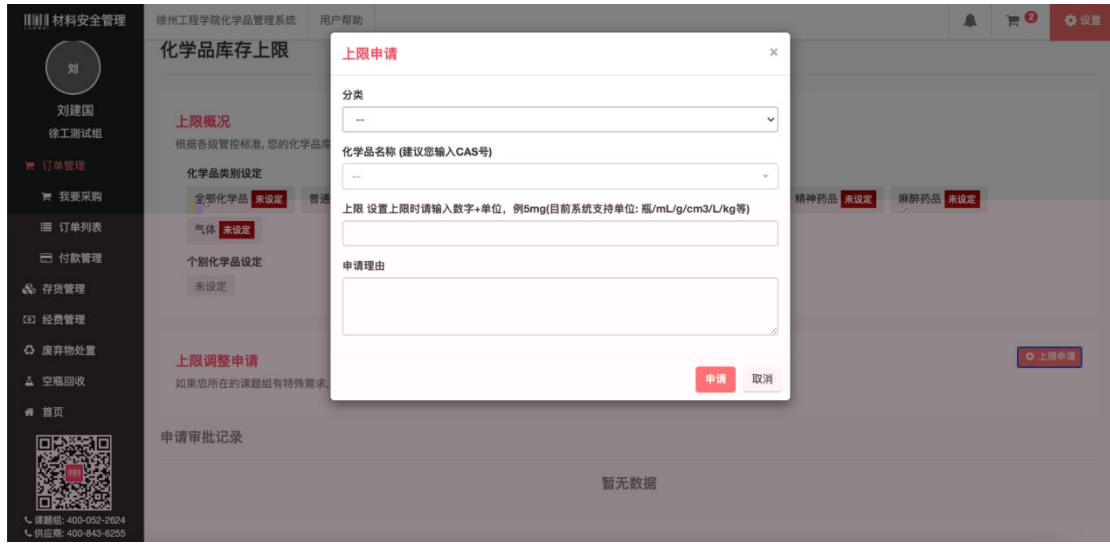

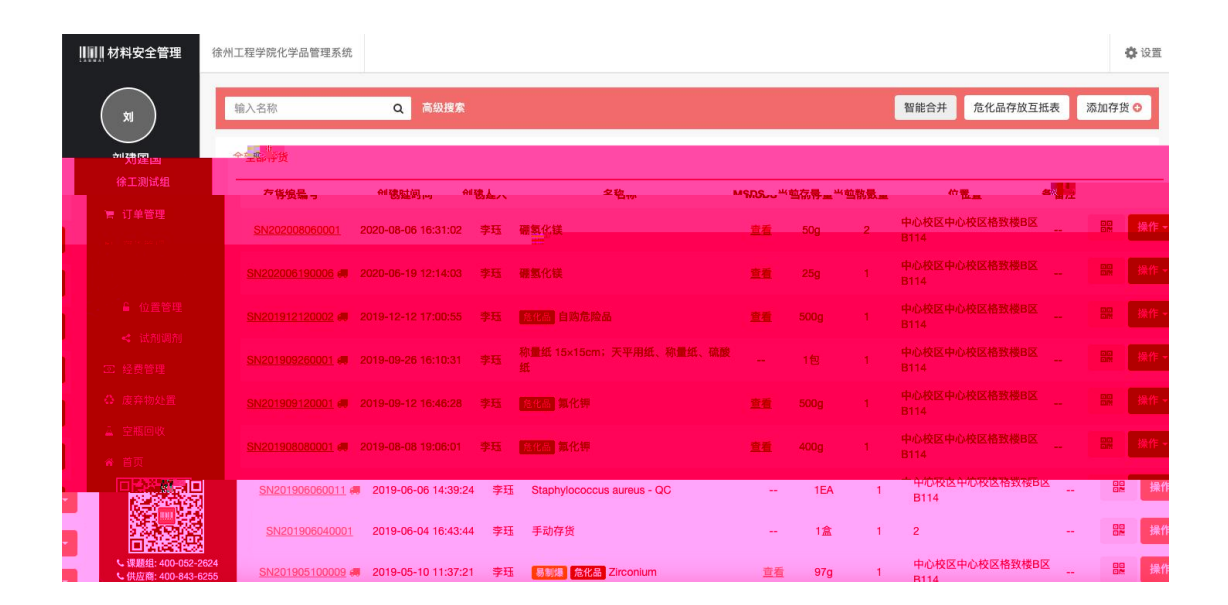

<span id="page-23-0"></span>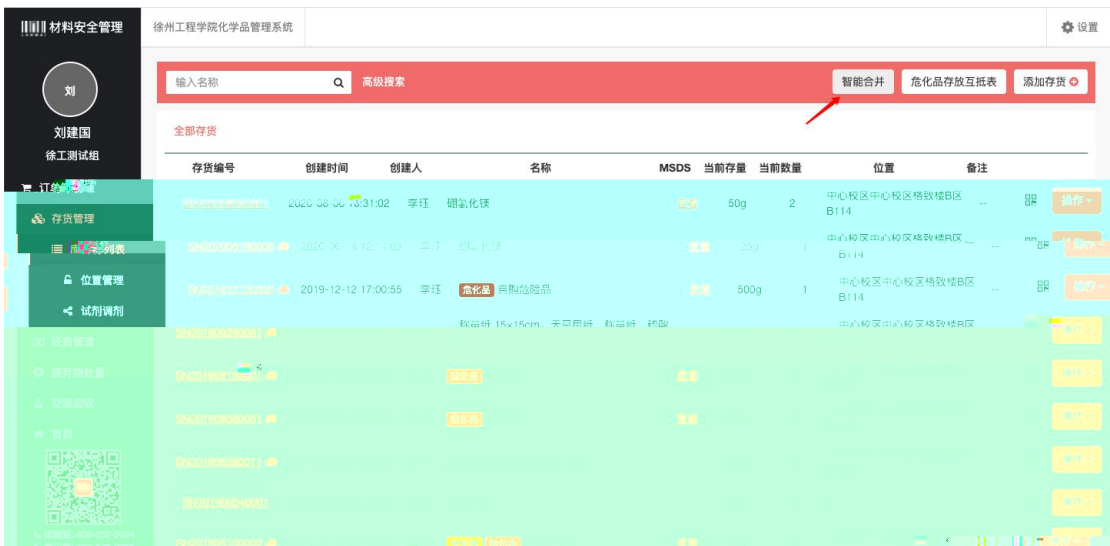

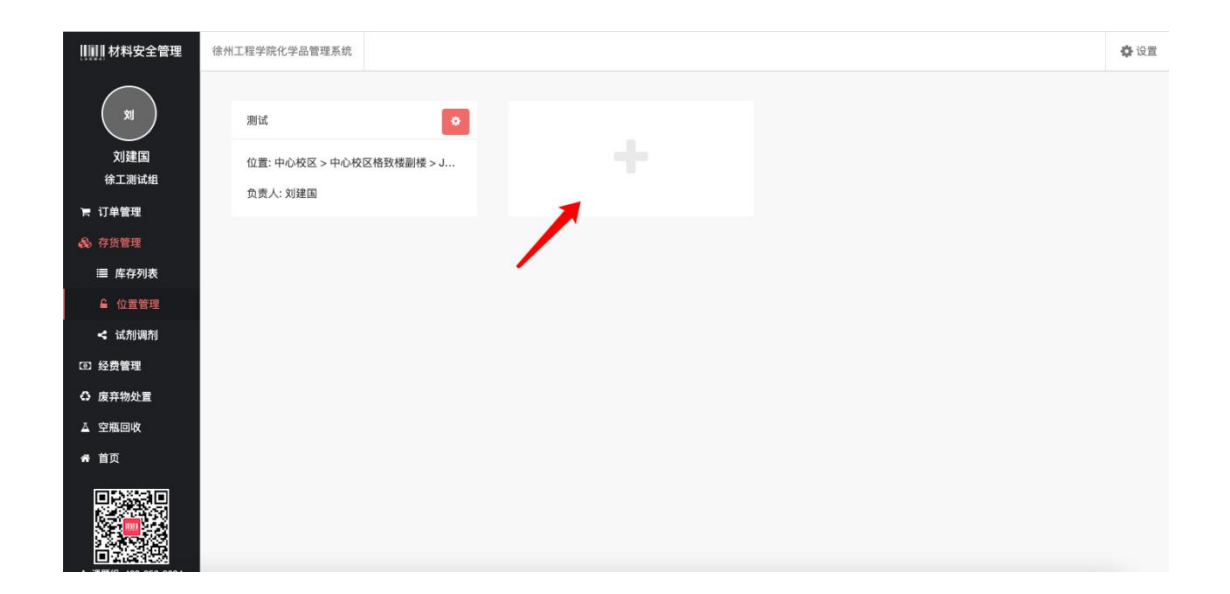

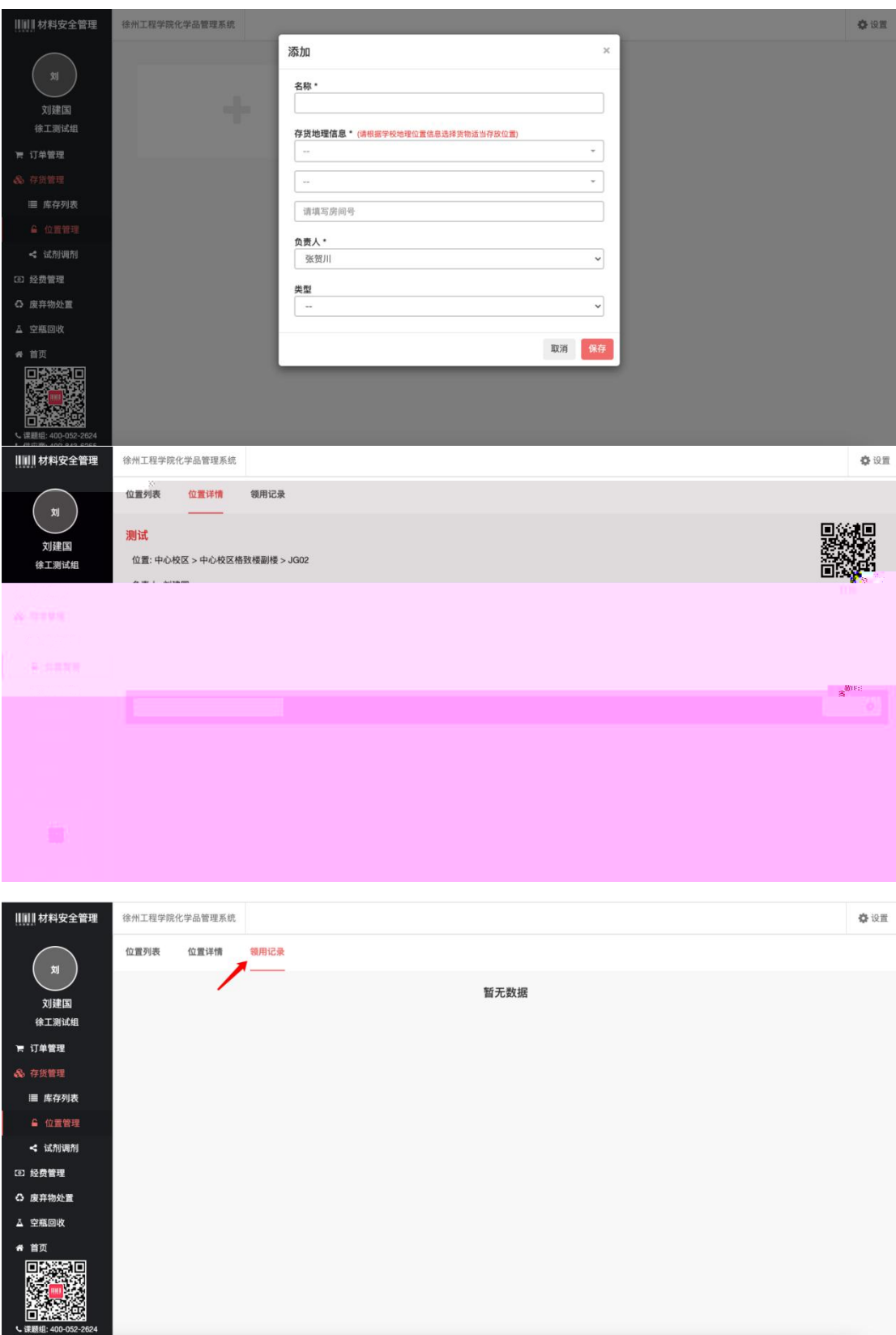

<span id="page-25-2"></span><span id="page-25-1"></span><span id="page-25-0"></span>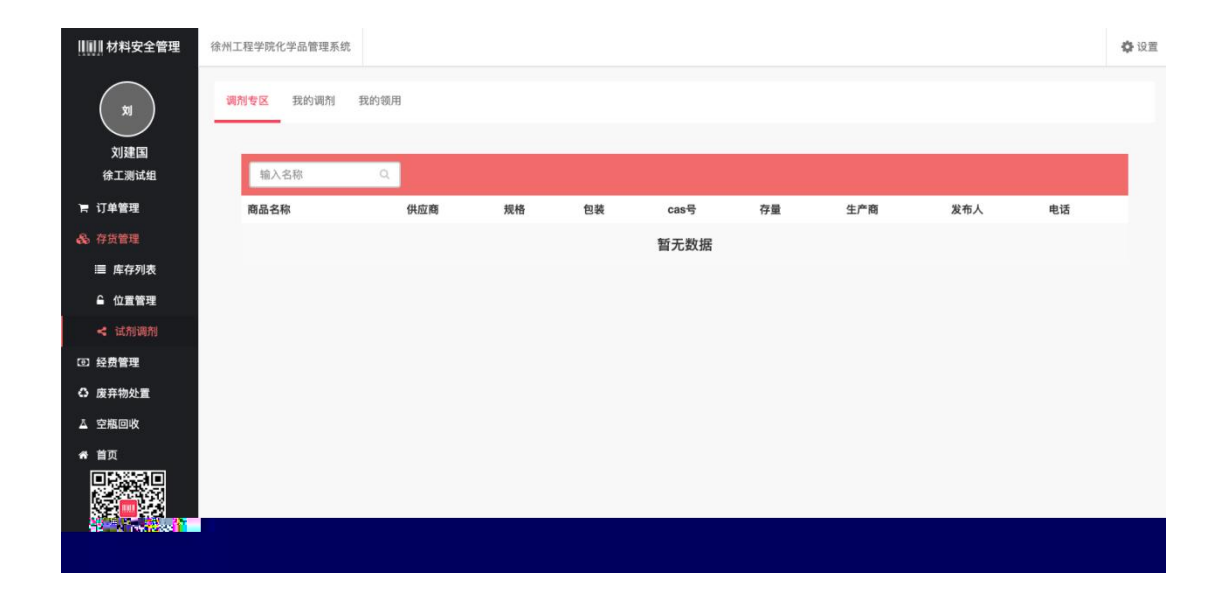

<span id="page-26-0"></span>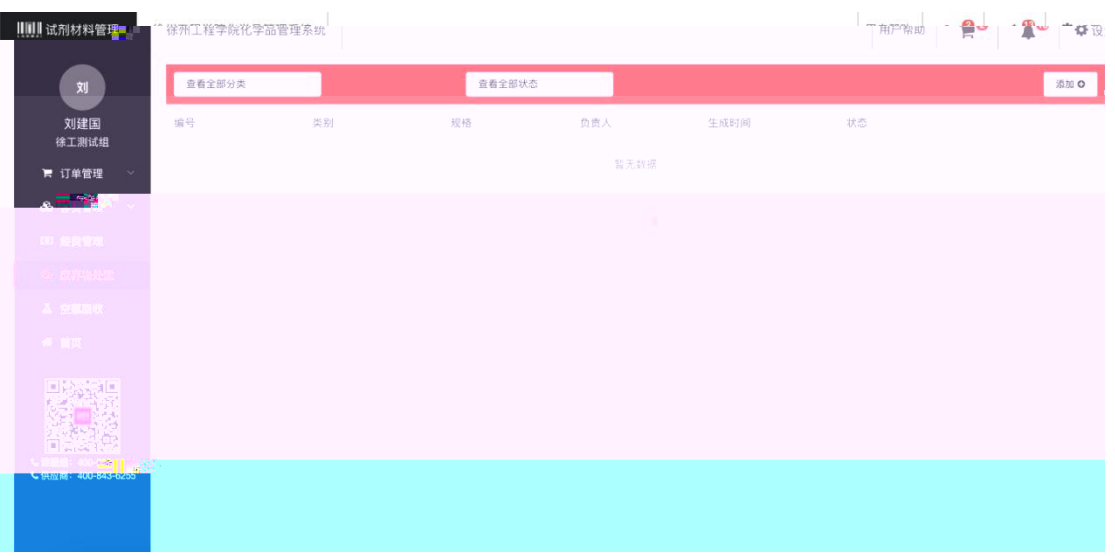

用户帮助 |||||| 试剂材料管理 徐州工程学院化学品管理系统  $\left\| \begin{array}{cc} \mathfrak{N} & \mathfrak{N} \end{array} \right\|$ 重看全部分类 创建废弃物回收申请  $\times$ 、<br><br>徐工测试组 85 美别 废弃物类别\*: 请选择废弃物类别 状态 规格\*: 请选择规格 负责人\*: 请选择负责人 主要成分: 请填写主要成分 危险情况: 请填写危险情况 安全措施: 请填写安全措施 联系人手机号\*: 请填写自己的手机号 取消 提交

 $\alpha$ 

 $\overline{\phantom{a}}$ 

<span id="page-27-2"></span><span id="page-27-1"></span><span id="page-27-0"></span>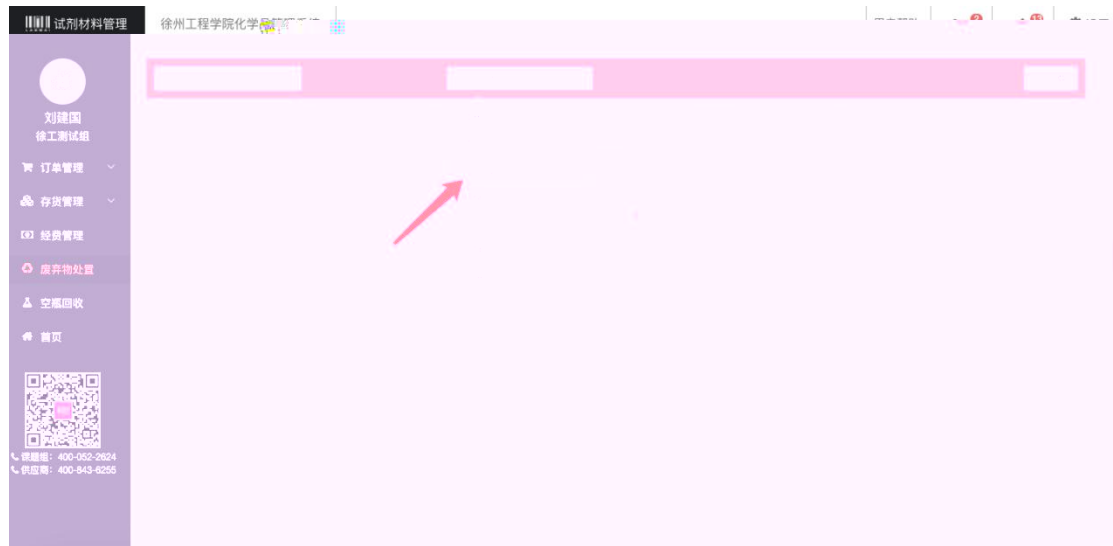

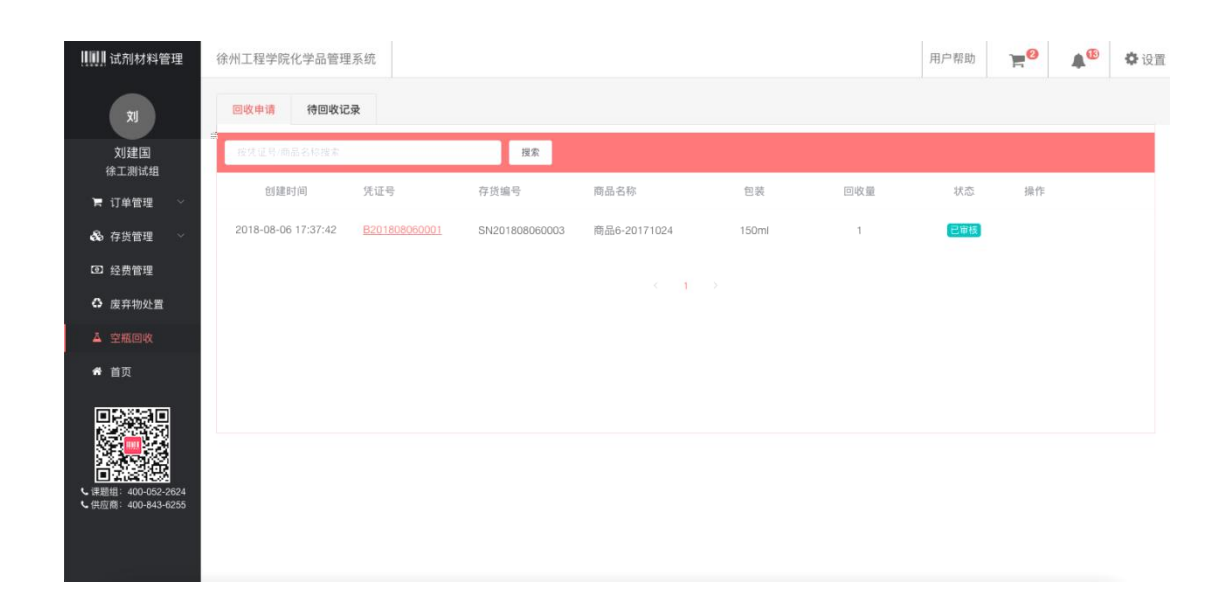

<span id="page-28-0"></span>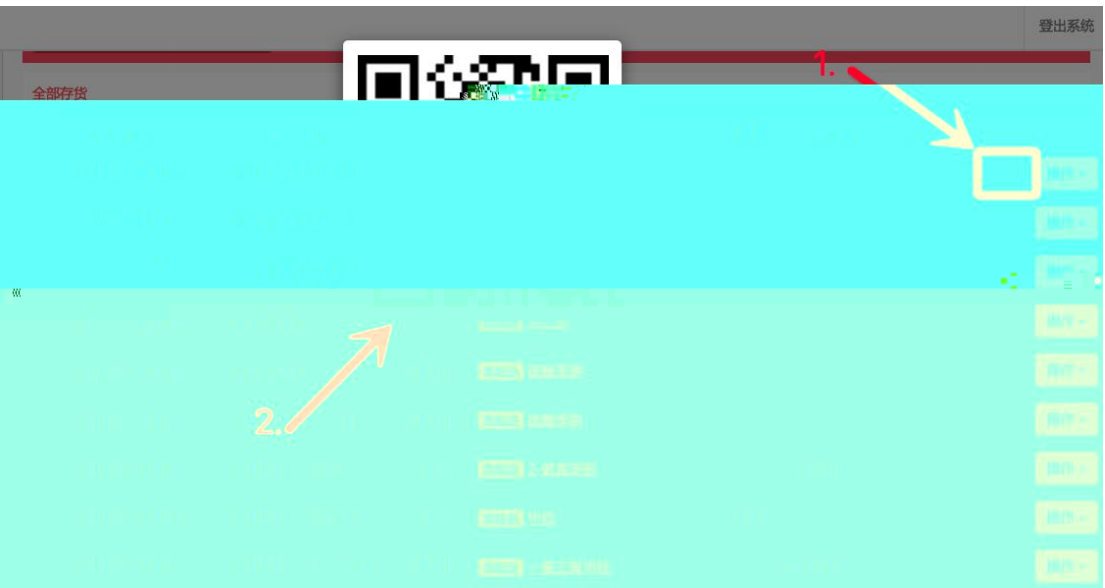

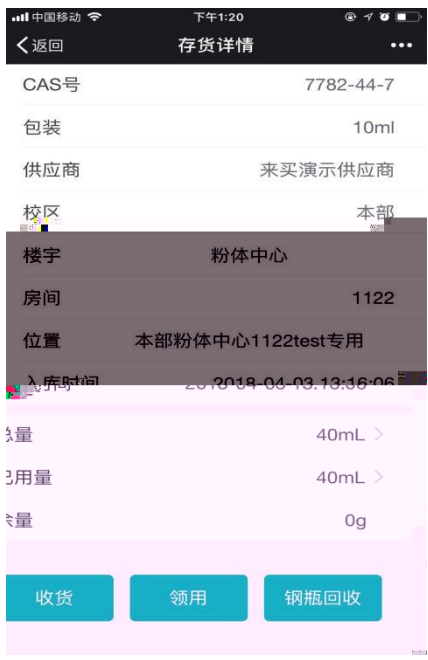

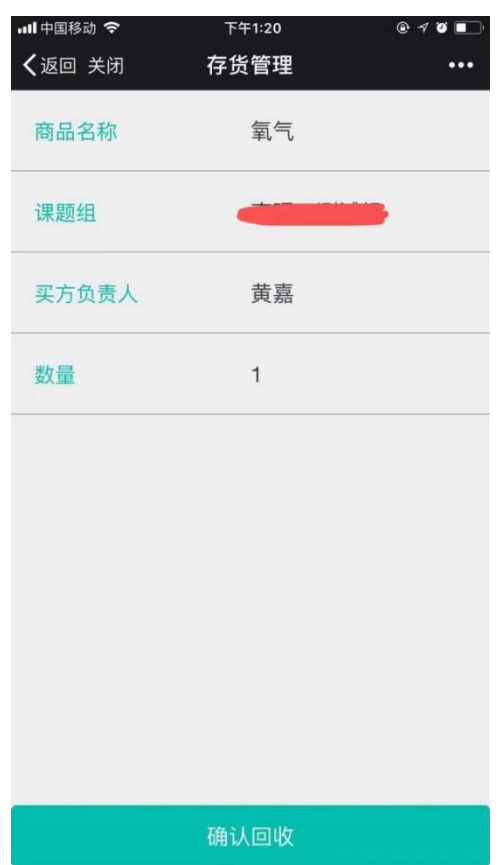

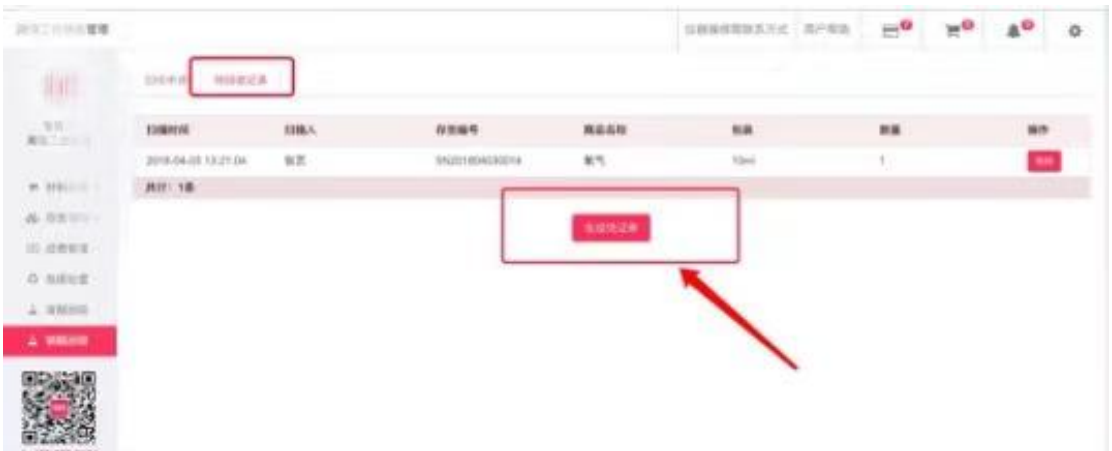

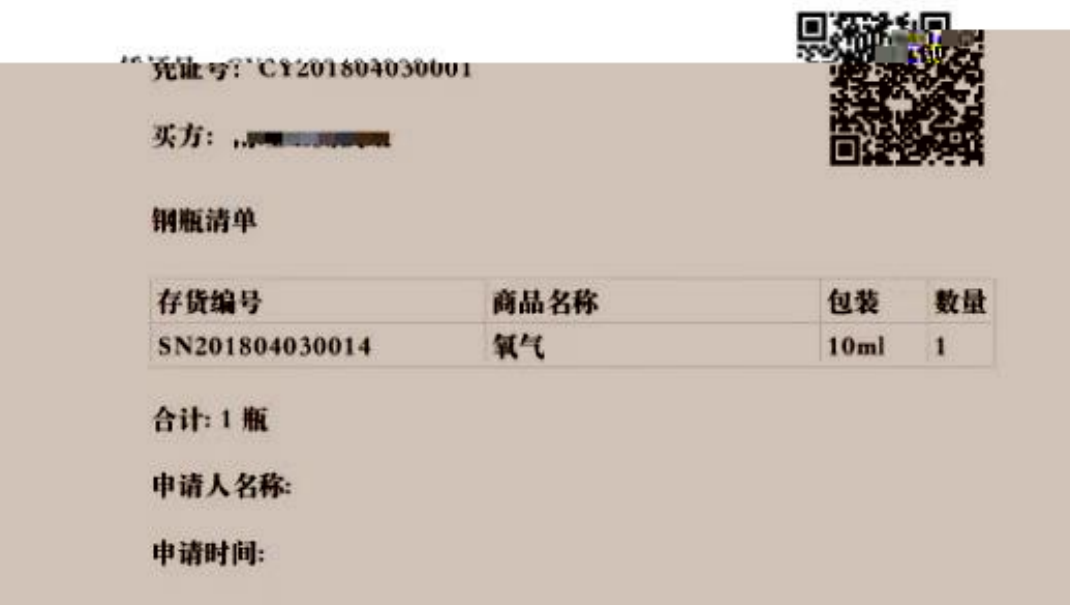

<span id="page-31-0"></span>